## **Domanda: Non riesco a connettere un PC con Windows Vista tramite la connessione Wireless al Michelangelo Wave. Cosa devo fare?**

## **Risposta:**

Questo problema è generalmente dovuto alla configurazione automatica (funzione chiamata DHCP) della scheda di rete Wireless installata sul PC. In queste situazioni è necessario aggiornare il Michelangelo Wave 54 con l'ultima versione firmware disponibile.

La procedura di aggiornamento firmware del Michelangelo Wave è una operazione critica che va eseguita utilizzando il firmware consono al tipo e modello dell'hardware in suo possesso. In pratica l'operazione che state eseguendo corrisponde all'aggiornamento BIOS di un PC.

Infatti, a parità di nome commerciale del prodotto, esistono delle differenze interne tali per cui richiedono una specifica versione firmware.

L'utilizzo di una versione firmware non corretta per l'hardware in suo possesso, porta al danneggiamento irreversibile del dispositivo e conseguente invalidazione della garanzia.

Per questo motivo, la corretta release di aggiornamento Le verrà inviata dal Supporto Tecnico Digicom Spa a mezzo e-mail.

Le chiediamo quindi la cortesia di inviare una e-mail all'indirizzo support@digicom.it indicando:

1) nel campo oggetto la stringa "Richiesta aggiornamento firmware per Michelangelo Wave 54"

2) Il codice e la matricola del Michelangelo Wave in suo possesso. Queste informazioni vengono indicate direttamente sull'etichetta presente sul dispositivo stesso oppure sulla confezione originale dell'apparato.

3) L'attuale versione firmware presente sul Michelangelo Wave (la stringa da riportare nell'e-mail deve essere completa). Per verificare la versione firmware dovete accedere al menù di configurazione del dispositivo effettuando il login del router. Nel menù **Status -> Device Info**, verificate la riga relativa alla **Firmware Version**. In base all'hardware in suo possesso questa può cambiare e si può presentare come da immagine:

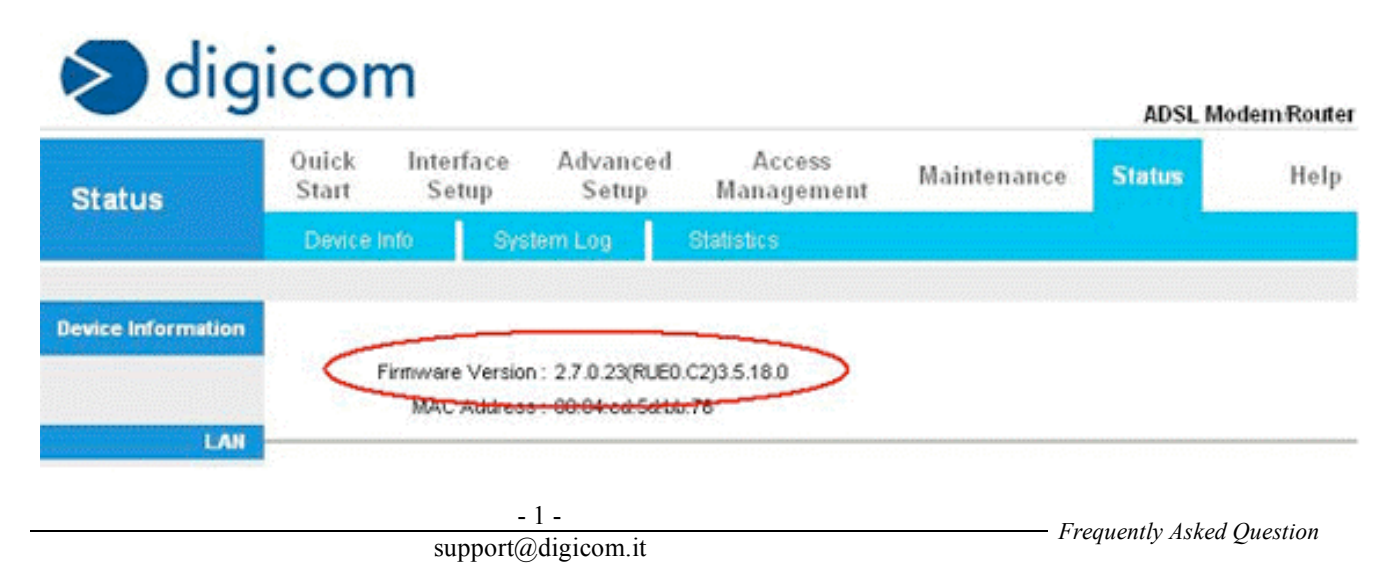

Su alcuni hardware, la versione firmware è visualizzata nel menù **Maintenance -> System status**

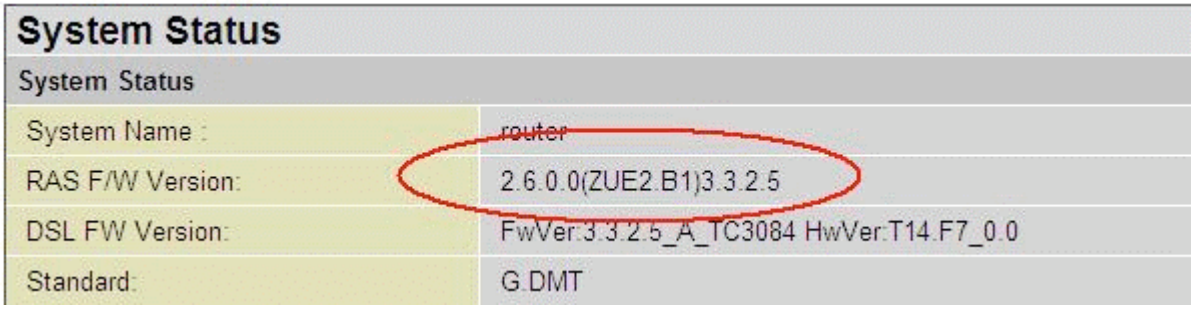